## **TUTORIEL PARENTS PRONOTE**

**A partir UNIQUEMENT d'un ordinateur :** 

- **Aller sur le site du collège**
- **Cliquer sur PRONOTE**
- **Espace PARENTS puis « récupérer son identifiant et son mot de passe »**
- **Attention avoir la même boite mail que celle donnée au collège. Celle-ci doit être ouverte en même temps car un code de sécurité vous sera envoyé.**

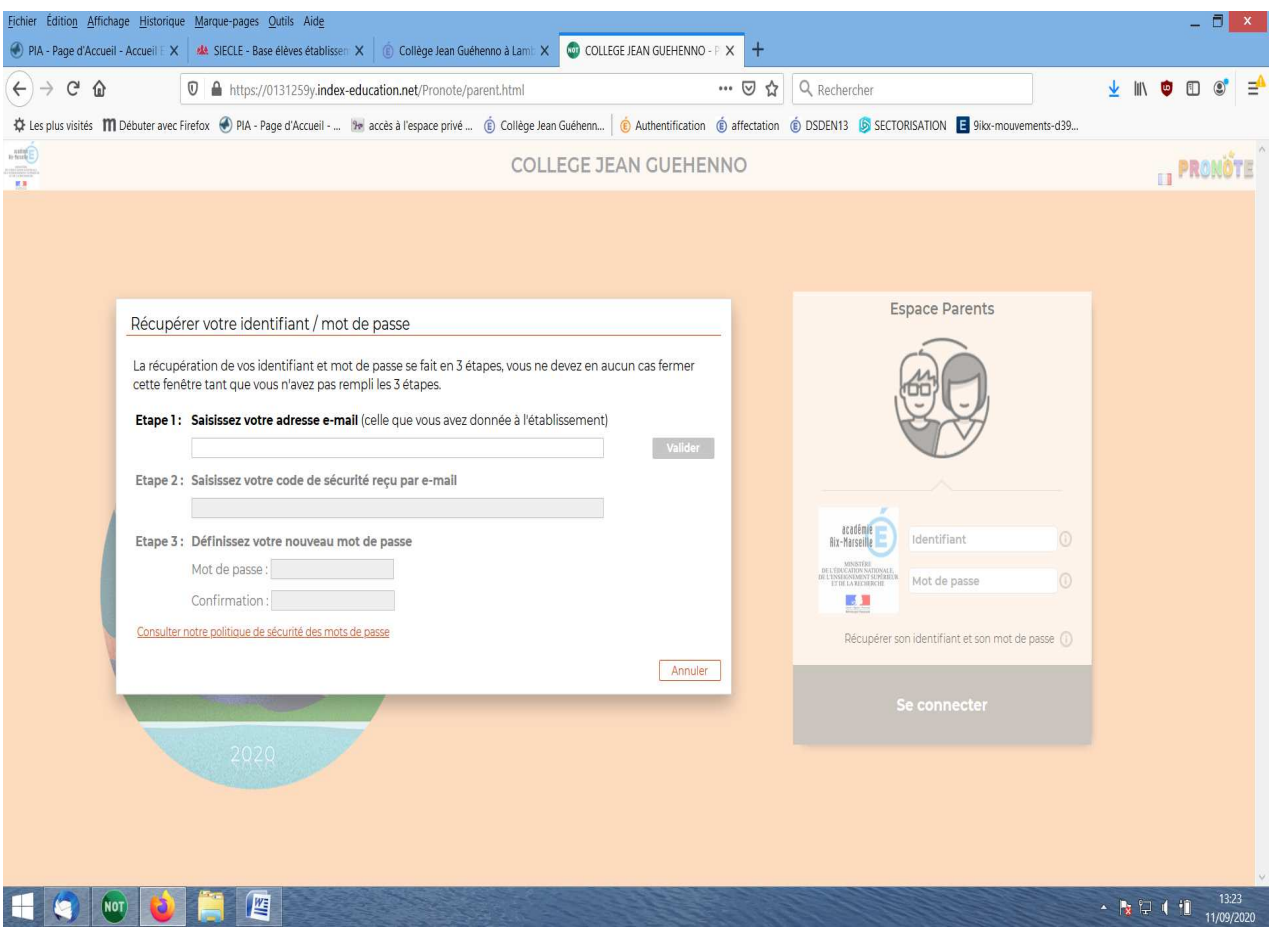